# Quantitative Methods in Political Science **Recitation**

### Mai Nguyen

New York University

<span id="page-0-0"></span>October 7, 2013

**• Correlation Analysis** 

- **Correlation Analysis**
- Scatterplots
- **Correlation Analysis**
- Scatterplots
- Creating and recoding variables
- **Correlation Analysis**
- Scatterplots
- Creating and recoding variables
	- *generate* **newvariablename**=**something**
- **Correlation Analysis**
- Scatterplots
- Creating and recoding variables
	- *generate* **newvariablename**=**something**
	- *recode* **variablename something**
- **Correlation Analysis**
- Scatterplots
- Creating and recoding variables
	- *generate* **newvariablename**=**something**
	- *recode* **variablename something**
	- Addressing problems with missing data
- **Correlation Analysis**
- Scatterplots
- Creating and recoding variables
	- *generate* **newvariablename**=**something**
	- *recode* **variablename something**
	- Addressing problems with missing data
		- Recall that missing data is represented by "." in Stata

• Review of regression

- Review of regression
- **•** Bivariate regressions in Stata
- Review of regression
- Bivariate regressions in Stata
- Interpretation of regression output
- Review of regression
- Bivariate regressions in Stata
- Interpretation of regression output
- More work with scatterplots

## <span id="page-12-0"></span>• Open up the Przeworski dataset

- Open up the Przeworski dataset
- If you didn't save your dataset from last week, make sure you recode the necessary variables:
- Open up the Przeworski dataset
- **If you didn't save your dataset from last week, make sure you** recode the necessary variables:
	- *recode gdppc min/0=.*
- Open up the Przeworski dataset
- **If you didn't save your dataset from last week, make sure you** recode the necessary variables:
	- *recode gdppc min/0=.*
	- *recode investment -999=.*
- Open up the Przeworski dataset
- If you didn't save your dataset from last week, make sure you recode the necessary variables:
	- *recode gdppc min/0=.*
	- *recode investment -999=.*
	- What does this do again?

$$
\hat{y} = a + bx \tag{1}
$$

$$
\hat{y} = a + bx \tag{1}
$$

### $\hat{y}$  is the predicted value of y

$$
\hat{y} = a + bx \tag{1}
$$

- $\hat{y}$  is the predicted value of y
- *a* is the intercept

$$
\hat{y} = a + bx \tag{1}
$$

- $\hat{y}$  is the predicted value of y
- *a* is the intercept
- *b* is the slope

The basic command for running a regression in Stata is *regress*

- The basic command for running a regression in Stata is *regress*
	- Type *regress* **yvariablename xvariablename**

- The basic command for running a regression in Stata is *regress*
	- Type *regress* **yvariablename xvariablename**
	- Example: *regress gdppc agehinst*

- The basic command for running a regression in Stata is *regress*
	- Type *regress* **yvariablename xvariablename**
	- Example: *regress gdppc agehinst*
	- As always you can shorten the command in Stata and use *reg* (the command then would be *reg gdppc agehinst*)

- The basic command for running a regression in Stata is *regress*
	- Type *regress* **yvariablename xvariablename**
	- Example: *regress gdppc agehinst*
	- As always you can shorten the command in Stata and use *reg* (the command then would be *reg gdppc agehinst*)
- How do we interpret the results? Let's take a look at the output.

#### . regress gdppc agehinst

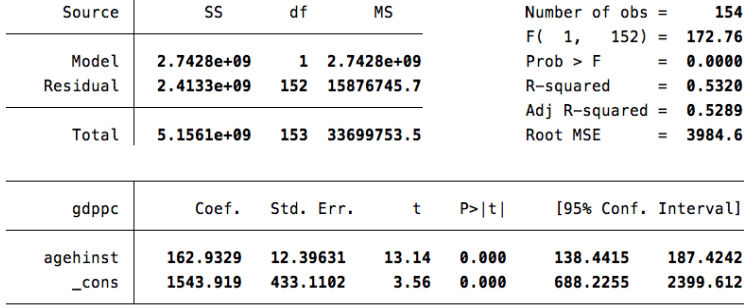

From the output we can create our regression line:

The slope is given by the coefficient for *agehinst*: 162.9329 or we'll say 163

From the output we can create our regression line:

- The slope is given by the coefficient for *agehinst*: 162.9329 or we'll say 163
- The intercept is given by the constant: 1543.919 or we'll say 1544

From the output we can create our regression line:

- The slope is given by the coefficient for *agehinst*: 162.9329 or we'll say 163
- The intercept is given by the constant: 1543.919 or we'll say 1544
- We can plug this into our general regression line formula

 $\hat{v} = 1544 + 163x$ 

*IncomePerCapita* \ <sup>=</sup> <sup>1544</sup>+<sup>163</sup> <sup>∗</sup>*AgeCurrentRegime*

**•** Slope:

- Slope:
	- For each [unit] increase in [x], y is expected to [increase/decrease] on average by [the slope].

- Slope:
	- For each [unit] increase in [x], y is expected to [increase/decrease] on average by [the slope].
- Intercept:

- Slope:
	- For each [unit] increase in [x], y is expected to [increase/decrease] on average by [the slope].
- Intercept:
	- When [x] is 0, [y] is expected to equal the [y-intercept].

- Slope:
	- For each [unit] increase in [x], y is expected to [increase/decrease] on average by [the slope].
- Intercept:
	- When [x] is 0, [y] is expected to equal the [y-intercept].
- R-squared (proportion of variability of dependent variable that is accounted for by the independent variable (or the model):

- Slope:
	- For each [unit] increase in [x], y is expected to [increase/decrease] on average by [the slope].
- Intercept:
	- When [x] is 0, [y] is expected to equal the [y-intercept].
- R-squared (proportion of variability of dependent variable that is accounted for by the independent variable (or the model):
	- So [XXX] % of the variability in y is explained by x (or by the model).

• Answer the research question by running a bivariate regression

- Answer the research question by running a bivariate regression
- Construct the regression equation line

- Answer the research question by running a bivariate regression
- Construct the regression equation line
- Interpret the slope

- Answer the research question by running a bivariate regression
- Construct the regression equation line
- Interpret the slope
- Interpret the intercept

- Answer the research question by running a bivariate regression
- Construct the regression equation line
- Interpret the slope
- Interpret the intercept
- Interpret the R-squared

#### . regress gdppc investment

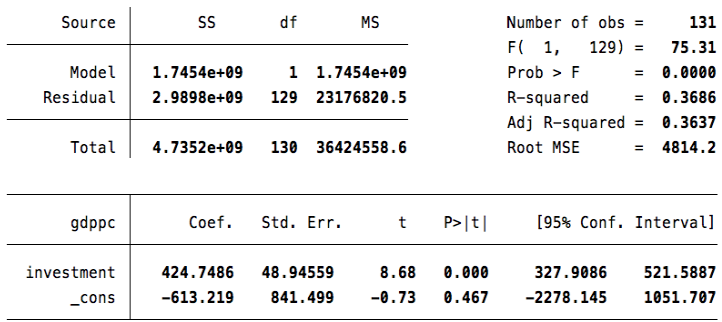

# More on scatterplots

Recall last week we made scatterplots using the *scatter* command.

Wouldn't it be nice if we could visualize our regression line and add it to a scatterplot?

# More on scatterplots

- Wouldn't it be nice if we could visualize our regression line and add it to a scatterplot?
- We can do just that:

- Wouldn't it be nice if we could visualize our regression line and add it to a scatterplot?
- We can do just that:
	- Type: *twoway* (*scatter* **yvariablename xvariablename**) (*lfit* **yvariablename xvariablename**)

- Wouldn't it be nice if we could visualize our regression line and add it to a scatterplot?
- We can do just that:
	- Type: *twoway* (*scatter* **yvariablename xvariablename**) (*lfit* **yvariablename xvariablename**)
	- Example: *twoway (scatter gdppc agehinst) (lfit gdppc agehinst)*

- Wouldn't it be nice if we could visualize our regression line and add it to a scatterplot?
- We can do just that:
	- Type: *twoway* (*scatter* **yvariablename xvariablename**) (*lfit* **yvariablename xvariablename**)
	- Example: *twoway (scatter gdppc agehinst) (lfit gdppc agehinst)*
- Additionally, we can add options to make a more complete graph:

- Wouldn't it be nice if we could visualize our regression line and add it to a scatterplot?
- We can do just that:
	- Type: *twoway* (*scatter* **yvariablename xvariablename**) (*lfit* **yvariablename xvariablename**)
	- Example: *twoway (scatter gdppc agehinst) (lfit gdppc agehinst)*
- Additionally, we can add options to make a more complete graph:
	- *twoway* (*scatter* **yvariablename xvariablename**) (*lfit* **yvariablename xvariablename**), *title( ) ytitle( ) xtitle( )*

- Wouldn't it be nice if we could visualize our regression line and add it to a scatterplot?
- We can do just that:
	- Type: *twoway* (*scatter* **yvariablename xvariablename**) (*lfit* **yvariablename xvariablename**)
	- Example: *twoway (scatter gdppc agehinst) (lfit gdppc agehinst)*
- Additionally, we can add options to make a more complete graph:
	- *twoway* (*scatter* **yvariablename xvariablename**) (*lfit* **yvariablename xvariablename**), *title( ) ytitle( ) xtitle( )*
	- Example: *twoway (scatter gdppc agehinst) (lfit gdppc agehinst), title(Effect of Regime Age on Income per Capita) ytitle(Income per Capita) xtitle(Age of Current Regime)*

- Wouldn't it be nice if we could visualize our regression line and add it to a scatterplot?
- We can do just that:
	- Type: *twoway* (*scatter* **yvariablename xvariablename**) (*lfit* **yvariablename xvariablename**)
	- Example: *twoway (scatter gdppc agehinst) (lfit gdppc agehinst)*
- Additionally, we can add options to make a more complete graph:
	- *twoway* (*scatter* **yvariablename xvariablename**) (*lfit* **yvariablename xvariablename**), *title( ) ytitle( ) xtitle( )*
	- Example: *twoway (scatter gdppc agehinst) (lfit gdppc agehinst), title(Effect of Regime Age on Income per Capita) ytitle(Income per Capita) xtitle(Age of Current Regime)*
- As always you can edit and save graphs in the "Graph Editor" window

## More on scatterplots

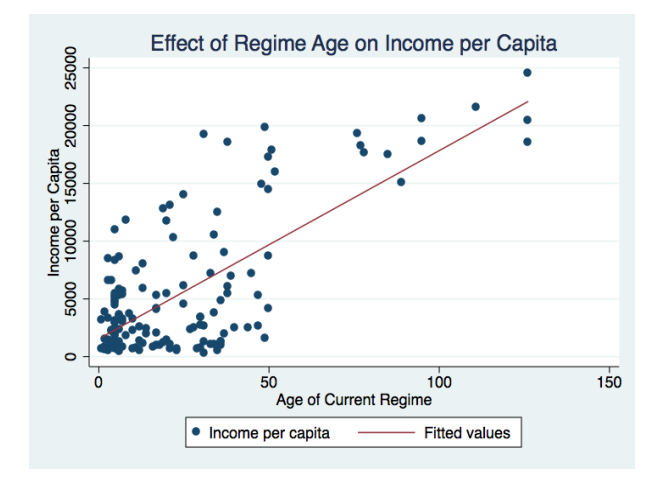